### **MA35D1 Buildroot Quick Start**

**Joy of innovation** 

### **Agenda**

- **•** Overview
- **•** Environment Setup
- Programming
- System Boot

### **Overview**

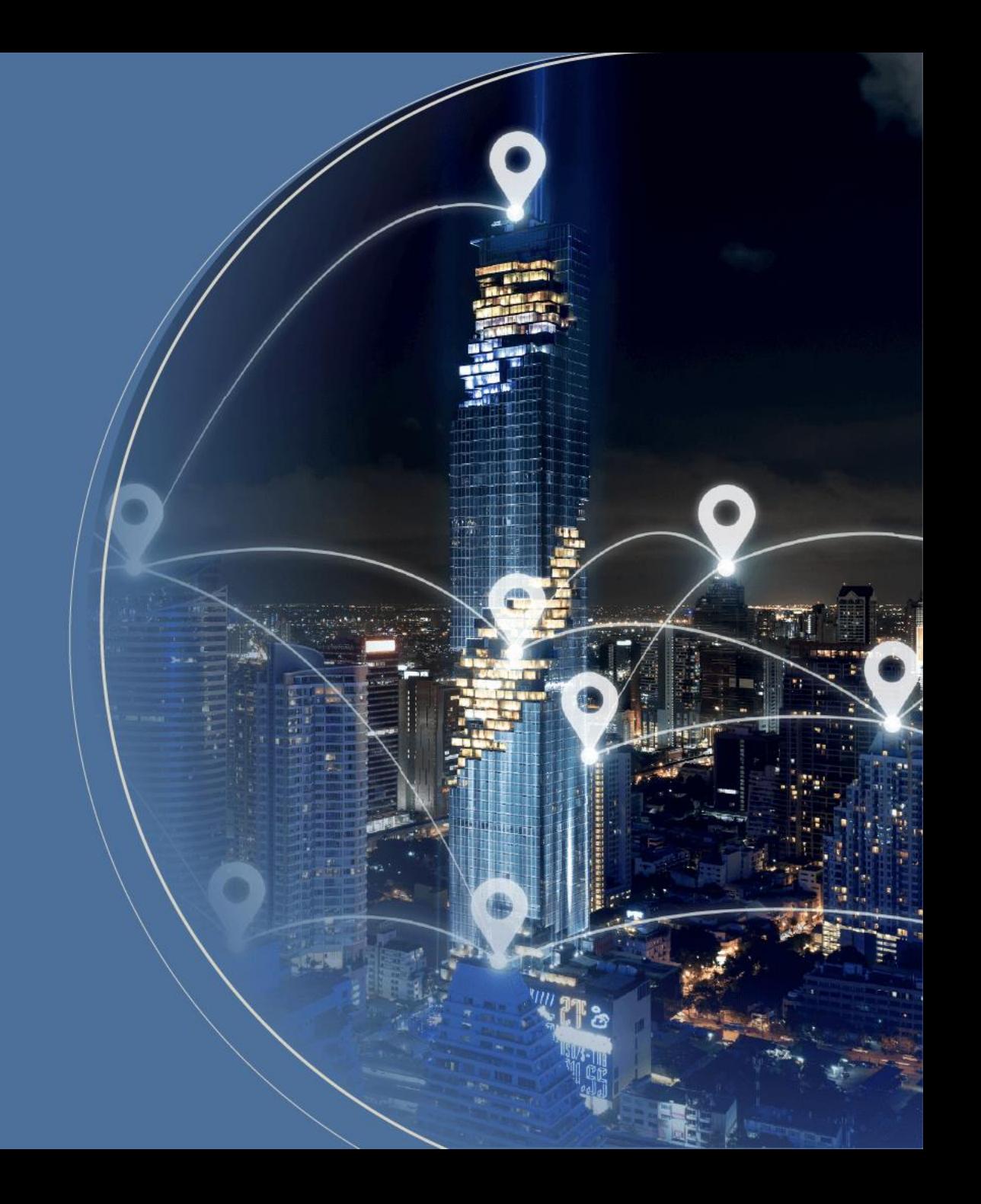

### **Overview**

- This slide provides instructions on how to quickly build an MA35D1 image
- PC specification standard
	- 。 CPU: Intel i5-10400
	- 。 Memory: 16 GB DDR RAM
	- 。 Storage: 1 TB SSD Disk (200 GB of which is empty space)
	- 。 Operation System: Linux OS or Linux Virtual Machine ([VMware provide by Nuvoton\)](https://www.nuvoton.com/products/microprocessors/arm-cortex-a35-mpus/ma35d1-high-performance-edge-iiot-series/?group=Software&tab=2)
	- 。 A MA35D1 Docker container

If you used VMware provide by Nuvoton, you have already created a MA35D1 Docker container

- **•** Software Tool
	- 。 Programming [NuWriter](https://github.com/OpenNuvoton/MA35D1_NuWriter)

nuvo1

### **VMware Setting**

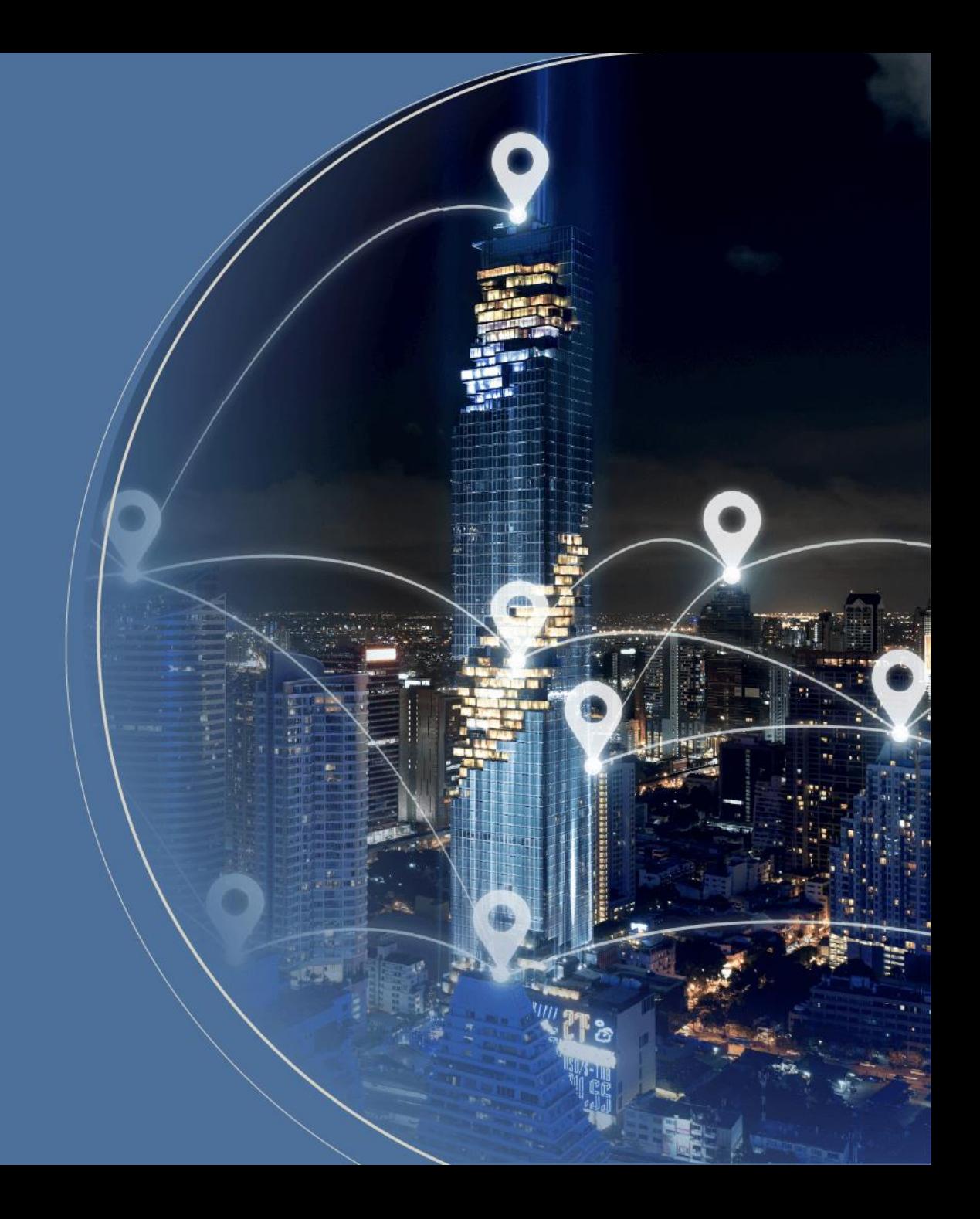

### **Start up with VMware**

- This VMware Image offers a Linux development environment for MA35D1. If you utilize the VMware Image, you can bypass the Docker steps for building the Image
- User Name: user Password: user
- Buildroot:

\$ cd ~/buildroot/MA35D1\_Buildroot ~/MA35D1\_Buildroot\$ git pull

# **Docker Environment Setup**

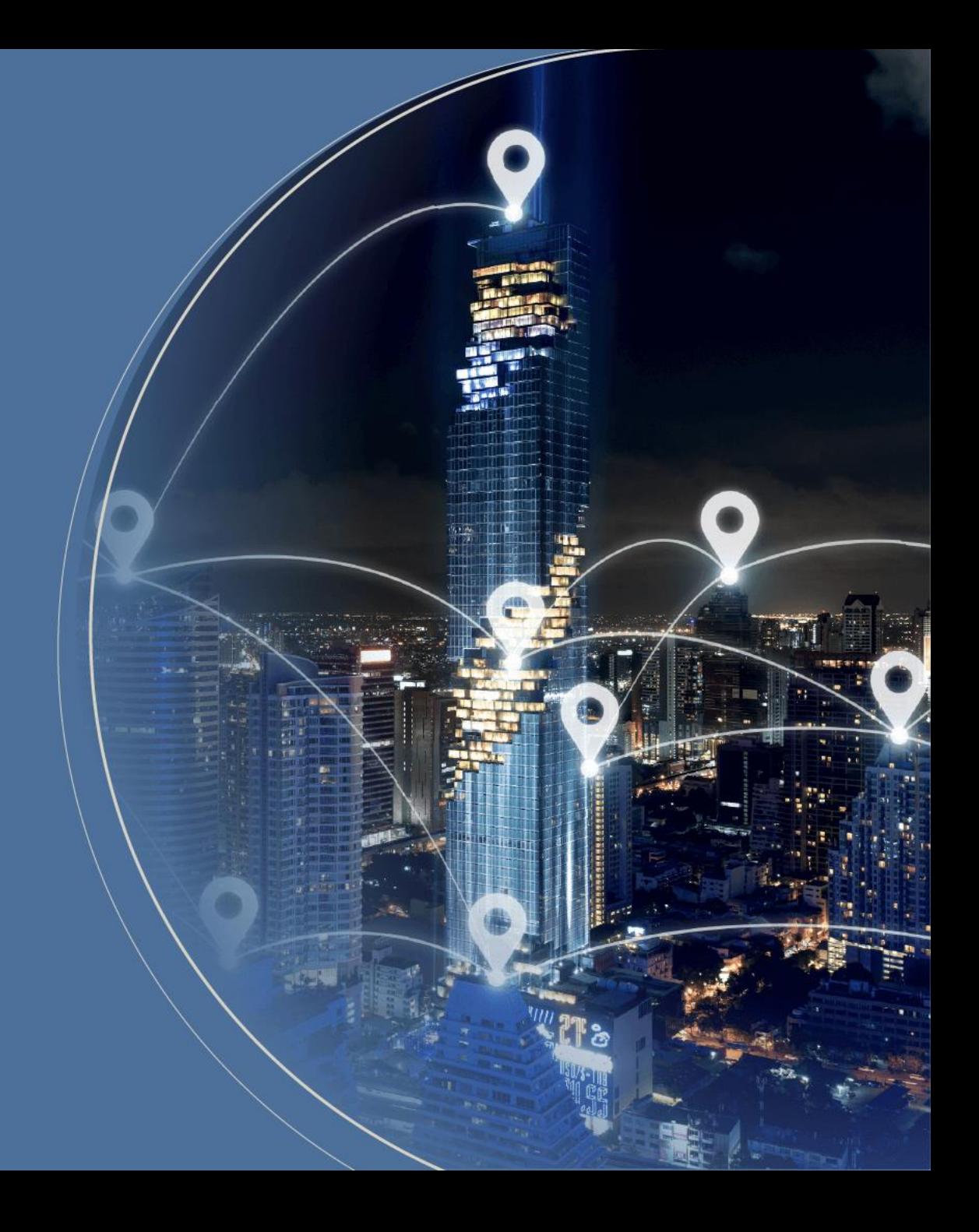

### **Development Environment – Docker**

- Docker enables the packaging of code and its dependencies into containers.
- Each container is independent and based on the host OS, ensuring they operate in isolation without impacting each other. Containers run more efficiently than virtual machines, resulting in faster performance

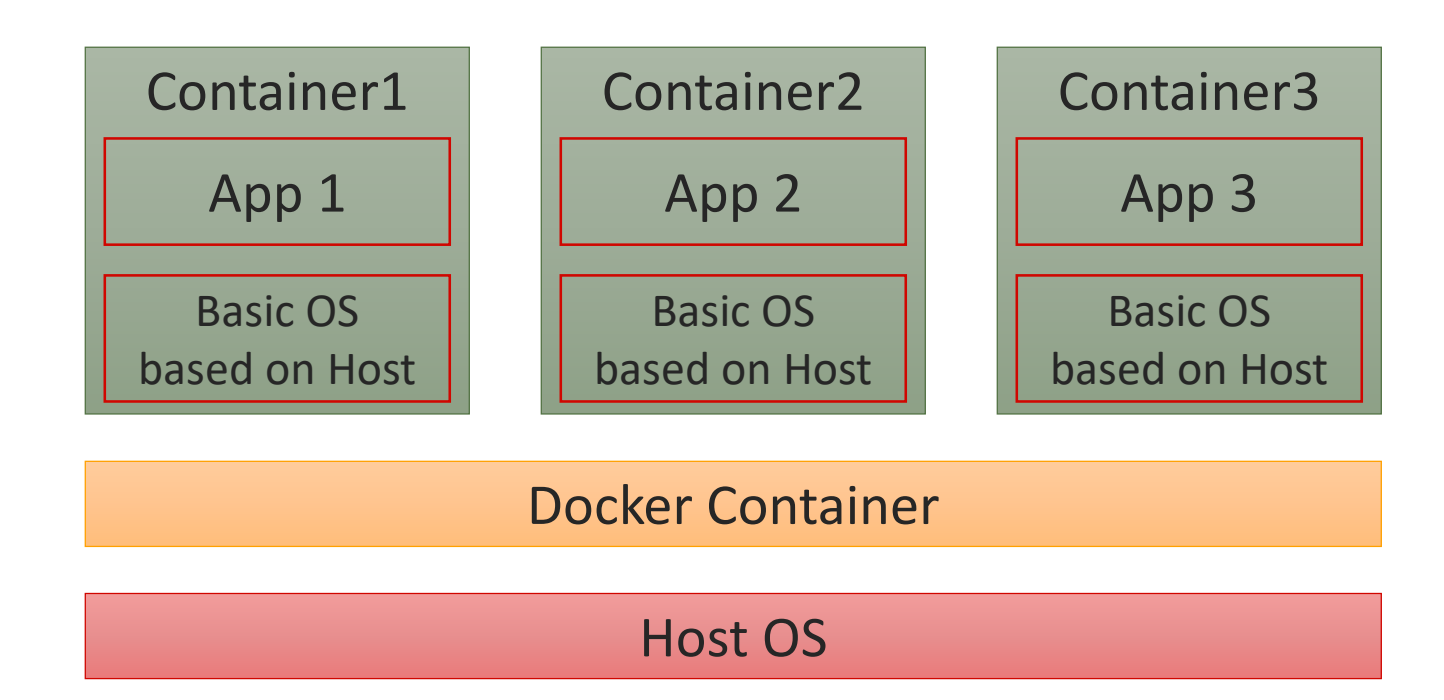

### **Environment Setup (1/4)**

- The necessary packages must be installed before building
- Ubuntu and Debian

\$ sudo apt-get install gawk wget git-core diffstat unzip texinfo gcc-multilib \ build-essential chrpath socat cpio python python3 python3-pip python3-pexpect \ xz-utils debianutils iputils-ping libsdl1.2-dev xterm curl

### **Environment Setup (2/4)**

- This demo is under Ubuntu distribution. If you use virtual machine, ensure your RAM at least 5GB
- Update existing list of packages \$ sudo apt-get update
- Install a few prerequisite packages which let apt use packages over HTTPS \$ sudo apt install apt-transport-https ca-certificates curl software-properties-common
- Add Docker's official GPG key for the official Docker repository to your system \$ curl -fsSL https://download.docker.com/linux/ubuntu/gpg | sudo apt-key add
- Set up the stable repository, add the Docker repository to APT sources \$ sudo add-apt-repository "deb [arch=amd64] https://download.docker.com/linux/ubuntu focal stable"

### **Environment Setup (3/4)**

- 6. Update the package database with the Docker packages from the newly added repo \$ sudo apt-get update
- 7. Install Docker

\$ sudo apt-get install docker-ce docker-ce-cli containerd.io

8. Download the Docker Script for MA35D1

\$ git clone https://github.com/OpenNuvoton/MA35D1\_Docker\_Script.git

user@ubuntu:~/MA35D1\_Docker\_Script\$ ls build.sh Dockerfile join.sh README.md

**AUVOTO** 

## **Environment Setup (4/4)**

- 9. Enter docker-yocto folder, build docker image.It may take one hour to get about 710 files
	- \$ ./build.sh
- 10. Enter docker image, and your command line head will be like nuvoton@a24d9e06abe3:~\$

\$ ./join.sh ma35d1\_user nuvoton@a24d9e06abe3:~\$

### **Environment Setup**

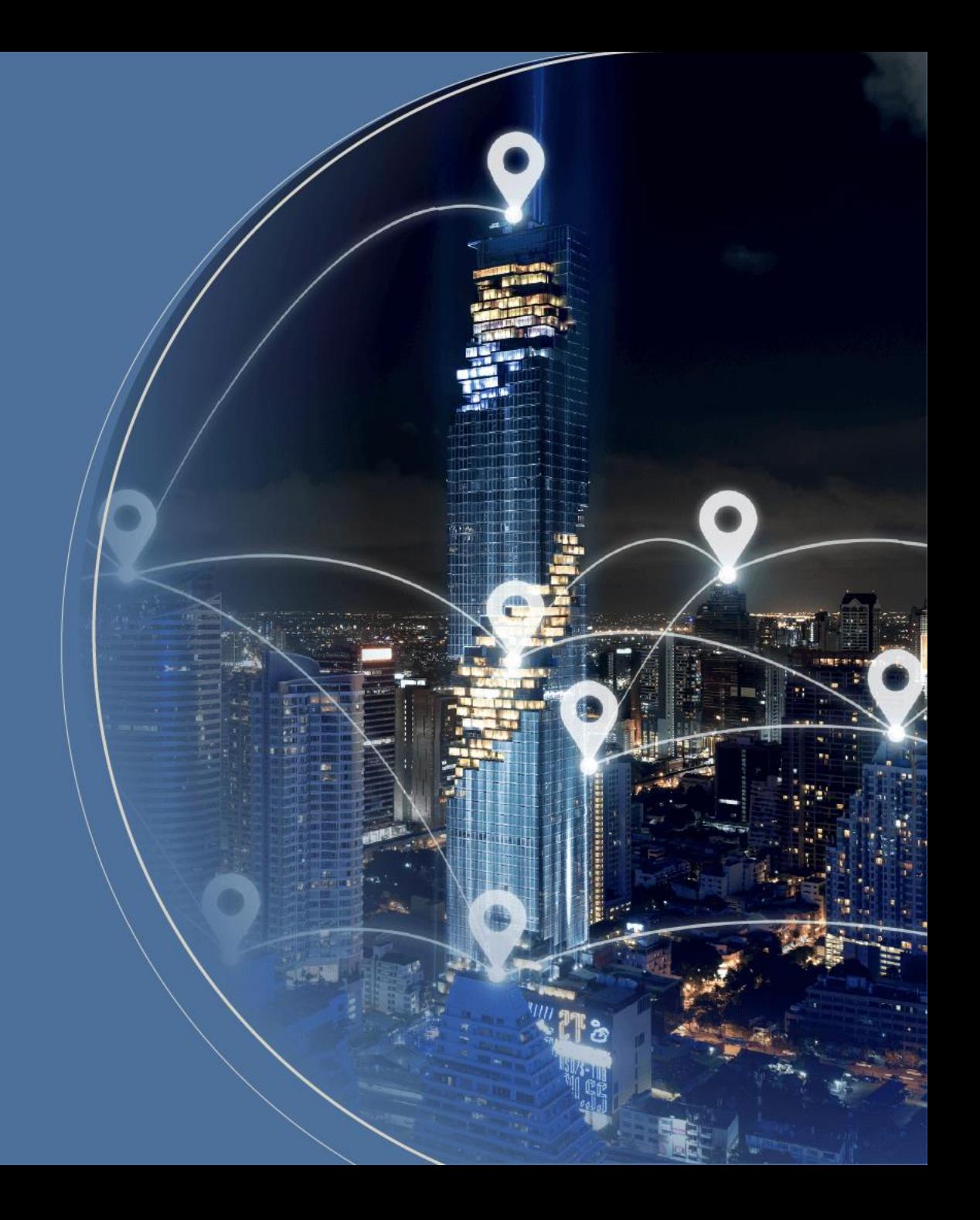

### **Download and Update Buildroot**

• Enter Docker container

#### \$ ./join.sh

user@ubuntu:~/Docker/MA35D1\_Docker\_Script\$ ls build.sh Dockerfile join.sh README.md user@ubuntu:~/Docker/MA35D1\_Docker\_Script\$ ./join.sh [sudo] password for user: nvt\_user  $user@aa3c667d7ce6:-$$ 

Download MA35D1 Buildroot (No need to clone with VMware provided by Nuvoton)

\$ git clone https://github.com/OpenNuvoton/MA35D1\_Buildroot.git

 $\frac{1}{2}$  git pull

user@aa3c667d7ce6:~/shared/Buildroot/MA35D1 Buildroot\$ git pull Already up to date. user@aa3c667d7ce6:~/shared/Buildroot/MA35D1\_Buildroot\$

**NUVOTO** 

### **Download and Update Buildroot**

List all default configurations provide by Nuvoton and choose your target board configuration

\$ ls configs/n\*

user@aa3c667d7ce6:~/shared/buildroot/MA35D1 Buildroot\$ ls configs/nu\* configs/numaker iot ma35d16f70 defconfig configs/nuvoton nuc980 chili matter defconfig configs/numaker iot ma35d16f80 defconfig configs/nuvoton nuc980 defconfig configs/numaker iot ma35d16f90 defconfig configs/nuvoton nuc980 eth2uart defconfig configs/numaker som ma35d16a81 defconfig configs/nuvoton nuc980 iot defconfig configs/nuvoton nuc980 chili defconfig configs/nuvoton nuc980 lorag defconfig

• Set configuration to the target board

\$ make numaker\_som\_ma35d16a81\_defconfig

user@aa3c667d7ce6:~/shared/buildroot/MA35D1\_Buildroot\$ make numaker\_som\_ma35d16a81\_defconfig

configuration written to /home/user/shared/buildroot/MA35D1 Buildroot/.config

user@aa3c667d7ce6:~/shared/buildroot/MA35D1\_Buildroot\$

#

**NUVOTO** 

### **Install Qt5 Package**

• Open Buildroot configuration

### \$ make menuconfig

Target packages --->

- Graphic libraries and applications --->
- [\*] directfb
- $[*]$  Qt5 --->
	- -\*- qt5base
	- [\*] Compile and install examples (with code)
	- -\*- gui module
	- [\*] widgets module
	- -\*- linuxfb support
	- [\*] directfb support
	- [\*] GIF support
	- [\*] JPEG support
	- [\*] PNG support
- [\*] Enable Tslib support
- [\*] qt5declarative
- [\*] quick module
- [\*] qt5multimedia
- [\*] qt5script
- [\*] qt5sensors
- [\*] qt5serialbus
- -\*- qt5serialport

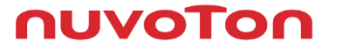

### **Install Gstreamer Related Package**

#### Target packages --->

Audio and video applications --->

- $[*]$  alsa-utils --->
	- [<sup>\*</sup>] alsactl
	- [\*] alsamixer
- -\*- ffmpeg --->
- [\*] Build ffmpeg
	- -\*- Build libswscale
	- (all) Enabled encoders
	- (all) Enabled decoders
	- (all) Enabled muxers
	- (all) Enabled demuxers
	- (all) Enabled parsers
	- (all) Enabled bitstreams
	- (all) Enabled protocols
	- (all) Enabled filters
- [\*] Enable input devices

[\*] Enable output devices

[\*] gstreamer 1.x

- -\*- enable unit test libraries
- [\*] enable command-line parser
- [\*] enable tracing subsystem
- [\*] enable gst-debug trace support
- [\*] enable plugin registry
- [\*] install tools
- [\*] gstreamer1-mm
- -\*- gst1-plugins-base --->
	- $*$  app
	- audioconvert
	- [\*] audiomixer
	- audiorate
	- [\*] audiotestsrc
		- videoconvert
	- [\*] playback
- [\*] audioresample
- [\*] tcp
- -\*- typefind
- [\*] videotestsrc
- [\*] videorate
- [\*] videoscale
- [\*] volume
- [\*] alsa
- [\*] ogg (\*.ogg audio/video)

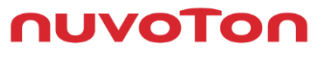

### **Install Gstreamer Related Package**

Target packages --->

#### Audio and video applications --->

- -\*- gst1-plugins-good --->
	- [\*] jpeg (JPEG support)
	- [\*] png (PNG support)
	- [\*] audiofx
	- [\*] audioparsers
	- [\*] auparse
	- [\*] autodetect
	- [\*] avi (\*.avi video)
	- [\*] isomp4
	- $+$   $\mathsf{rtp}$
	- -\*- rtpmanager
	- [\*] rtsp
	- -\*- udp
	- [\*] videobox
	- [\*] videocrop
- [\*] videofilter
- [\*] videomixer
- [\*] wavparse (\*.wav audio)
- [\*] mpg123 (\*.mp3 audio)
- [\*] ossaudio (OSS audio)
- $[$ \*] v4l2
- [\*] v4l2-probe (m2m)
- [\*] gst1-plugins-bad --->
	- [\*] autoconvert
	- [\*] videoparsers
- [\*] gst1-plugins-ugly --->
	- [\*] mpeg2dec
	- [\*] x264
- [\*] gst1-libav
- [\*] gst1-rtsp-server
- -\*- mpg123

**NUVOTO** 

### **Install Package to MA35D1 Image**

• If you do not need to install any additional packages to the MA35D1 image, you can start building it

#### \$ make

#### user@aa3c667d7ce6:~/shared/Buildroot/MA35D1 Buildroot\$ make

Finalizing host directory  $>>$ 

Finalizing target directory  $>>$ 

mkdir -p /home/user/shared/Buildroot/MA35D1 Buildroot/output/host/etc/meson

sed -e 's%@TARGET CROSS@%/home/user/shared/Buildroot/MA35D1 Buildroot/output/host/bin/aarch64-nuvoton-linux-qnu-%q' -e 's%@TARGET ARCH@%aarch64%q -e 's%@TARGET CPU@%cortex-a35%g' -e 's%@TARGET ENDIAN@%little%g' -e "s%@TARGET CFLAGS@%'-D LARGEFILE SOURCE', '-D LARGEFILE64 SOURCE', '-D FILE OFFSET BITS=64', '-Os'@PKG TARGET CFLAGS@%q" -e "s%@TARGET LDFLAGS@%@PKG TARGET CFLAGS@%q" -e "s%@TARGET CXXFLAGS@%'-D LARGEFILE SOURCE', '-D LA RGEFILE64 SOURCE', '-D FILE OFFSET BITS=64', '-Os'@PKG TARGET CFLAGS@%g" -e 's%@HOST DIR@%/home/user/shared/Buildroot/MA35D1 Buildroot/output/hos t%g' -e 's%@STAGING DIR@%/home/user/shared/Buildroot/MA35D1 Buildroot/output/host/aarch64-nuvoton-linux-gnu/sysroot%g' -e 's%@STATIC@%false%g' pa ckage/meson//cross-compilation.conf.in > /home/user/shared/Buildroot/MA35D1 Buildroot/output/host/etc/meson/cross-compilation.conf.in

sed -e 's%@PKG TARGET CFLAGS@%%g' -e 's%@PKG TARGET LDFLAGS@%%g' -e 's%@PKG TARGET CXXFLAGS@%%g' /home/user/shared/Buildroot/MA35D1 Buildroot/out put/host/etc/meson/cross-compilation.conf.in > /home/user/shared/Buildroot/MA35D1 Buildroot/output/host/etc/meson/cross-compilation.conf

/usr/bin/sed -i -e '/# GENERIC SERIAL\$/s~^.\*#~ttyS0::respawn:/sbin/getty -L ttyS0 0 vt100 #~' /home/user/shared/Buildroot/MA35D1 Buildroot/outpu t/target/etc/inittab

/usr/bin/sed -i -e '/^#.\*-o remount.rw \/\$/s~^#\+~~' /home/user/shared/Buildroot/MA35D1 Buildroot/output/target/etc/inittab

if grep -q CONFIG ASH=y /home/user/shared/Buildroot/MA35D1 Buildroot/output/build/busybox-1.33.1/.config; then grep -qsE '^/bin/ash\$' /home/user/ shared/Buildroot/MA35D1 Buildroot/output/target/etc/shells || echo "/bin/ash" >> /home/user/shared/Buildroot/MA35D1 Buildroot/output/target/etc/s hells: fi

if grep -g CONFIG HUSH=y /home/user/shared/Buildroot/MA35D1 Buildroot/output/build/busybox-1.33.1/.config; then grep -gsE '^/bin/hush\$' /home/use r/shared/Buildroot/MA35D1 Buildroot/output/target/etc/shells || echo "/bin/hush" >> /home/user/shared/Buildroot/MA35D1 Buildroot/output/target/et c/shells; fi

rm -f /home/user/shared/Buildroot/MA35D1 Buildroot/output/target/usr/share/glib-2.0/schemas/\*.xml /home/user/shared/Buildroot/MA35D1 Buildroot/ou tput/target/usr/share/glib-2.0/schemas/\*.dtd

/home/user/shared/Buildroot/MA35D1 Buildroot/output/host/bin/qlib-compile-schemas /home/user/shared/Buildroot/MA35D1 Buildroot/output/host/aarch6 4-nuvoton-linux-gnu/sysroot/usr/share/glib-2.0/schemas --targetdir=/home/user/shared/Buildroot/MA35D1 Buildroot/output/target/usr/share/glib-2.0/ schemas

## **Building Finishing**

Once the build is complete, you can find the resulting image at /output/image

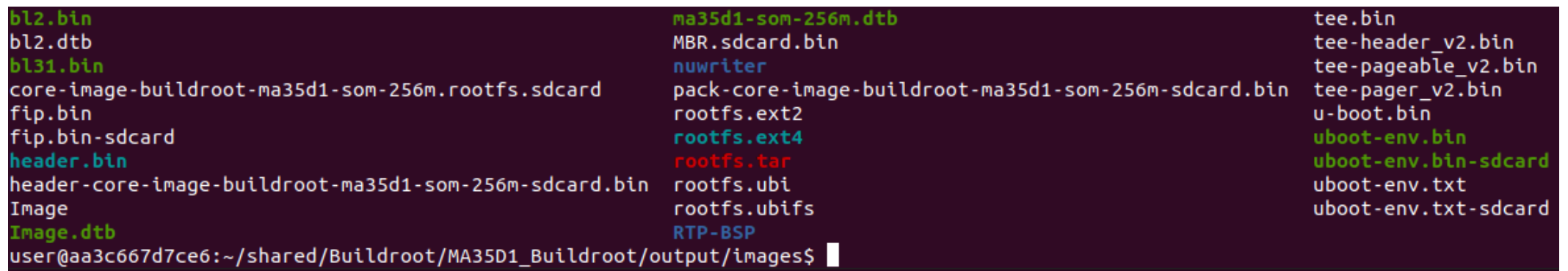

- The core-image-buildroot-ma35d1-som-256m.rootfs.sdcard can be used to directly program to an SD card
- Alternatively, pack-core-image-buildroot-ma35d1-som-256-sd.bin can be used to program an SD card through NuWriter

## **Programming**

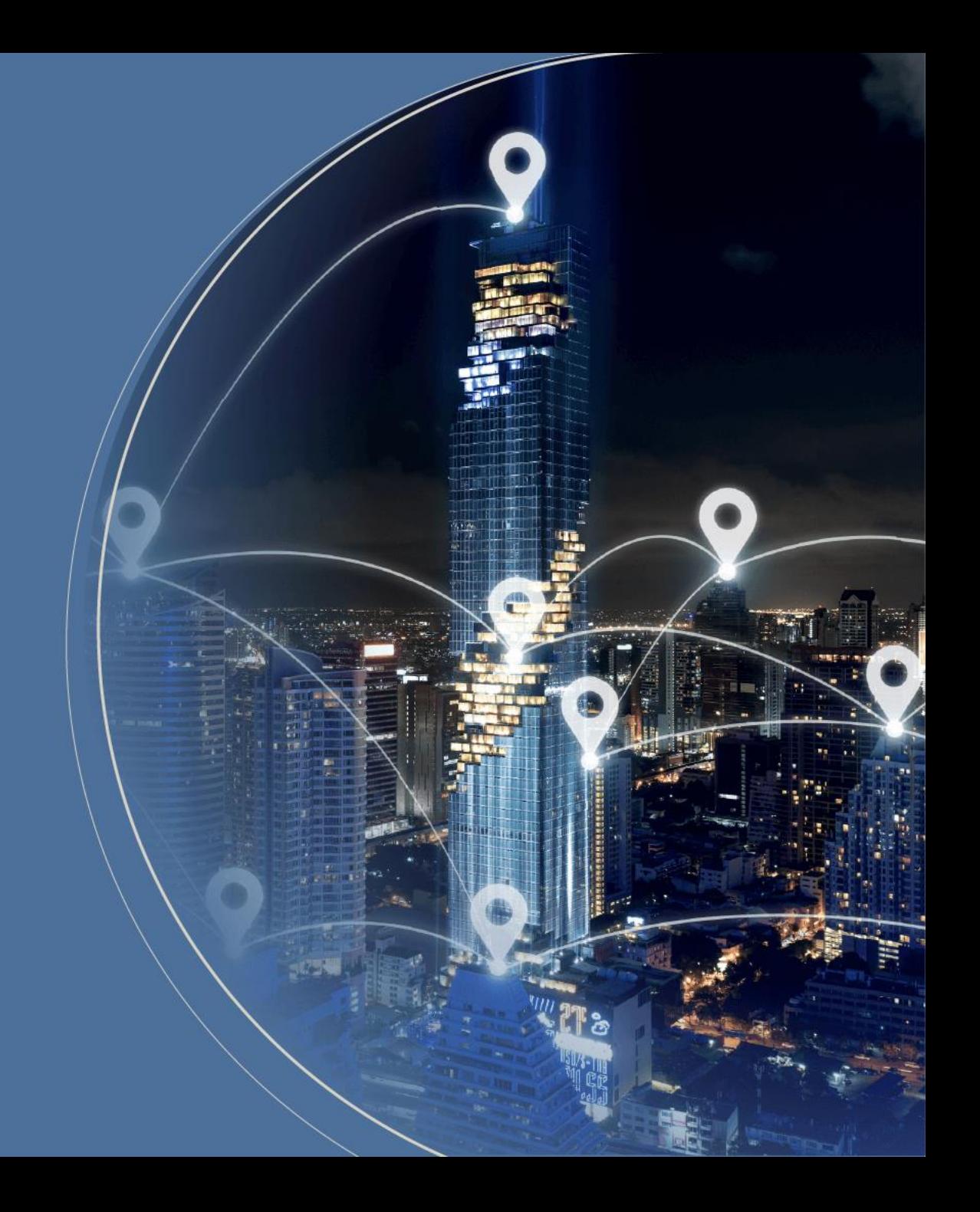

### **Image Programming**

- Usually, you would use NuWriter for MA35 to program the image, but for debugging purposes, you can also program the image to an SD card using an writing tool by PC
- One open-source utility that can be used for writing image files is balenaEtcher, which you can use to program the image

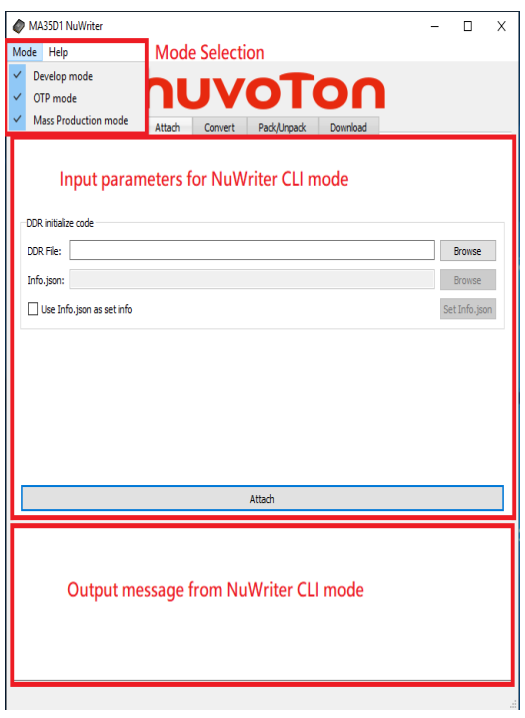

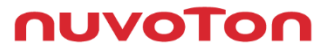

### **Evaluation Board Introduction**

- Debug Port: show the debug message
- USB Device: used to program image by NuWriter
- Power-On Switch: Switch booting source
- Reset Button: reset MA35D1
- RTC Button: wake up RTC

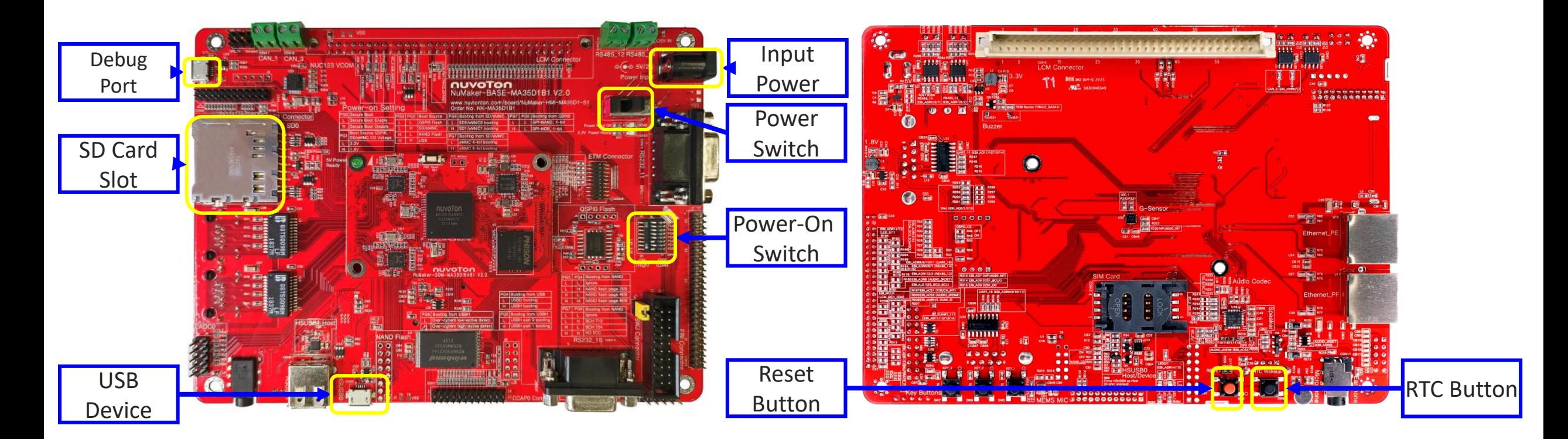

NuDeveloper Ecosystem – Make the engineers' job easier.

#### nuvoTon

### **Start Programming**

- To program an image to an SD card, please ensure the following steps are followed:
	- 。 Connect the power supply
	- 。 Connect the debug port
	- 。 Connect the USB device
	- 。 Insert the SD card
	- 。 Set the power switch to enable USBD Boot
		- [PG 0] [PG 2] [PG 3] High
- Click the RTC button, reset button, and you will see the debug message
	- COM5 Tera Term VT VT.

File Edit Setup Control Window KanjiCode Help

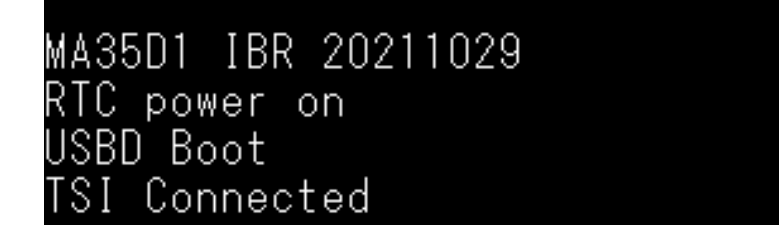

**NUVOTO** 

### **NuWriter Programming**

Choose DDR file ddrimg/MA35D16A887C.bin

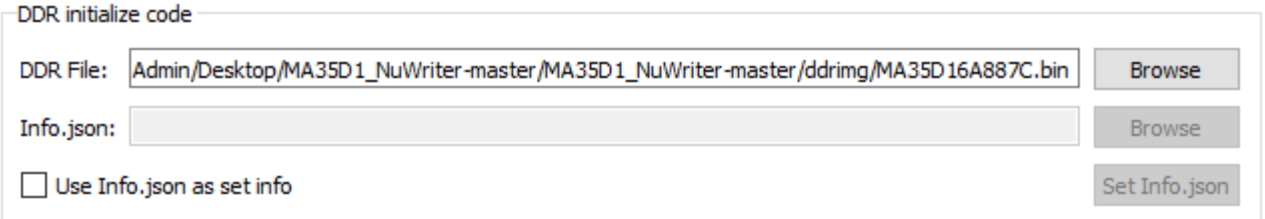

• Click Attach button, you will see the message below

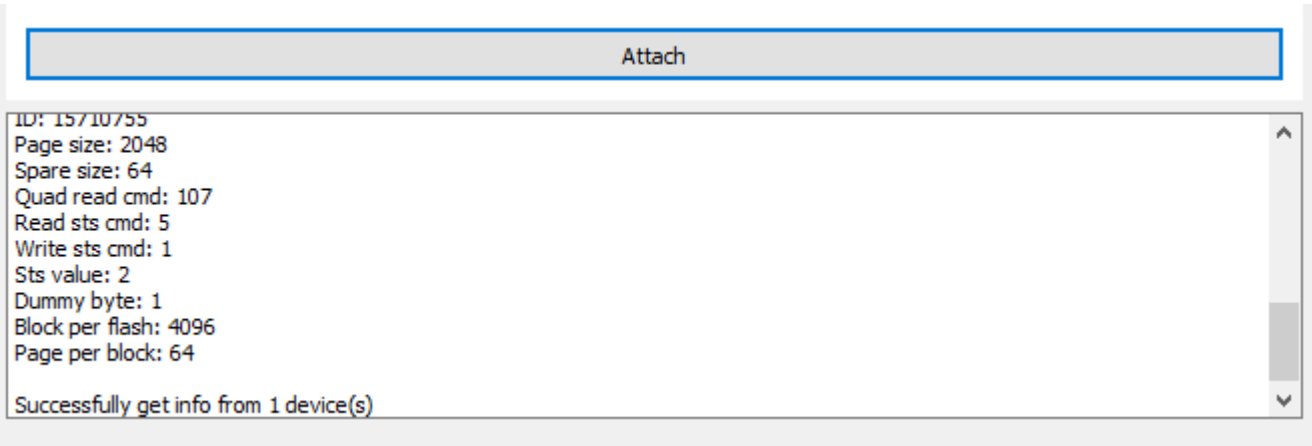

### **NuWriter Programming**

- Switch to Download and choose SD/EMMC
- Browse pack-core-image-buildroot-ma35d1-som-256m-sdcard.bin
- Enable Pack mode
- Click write button to start programming

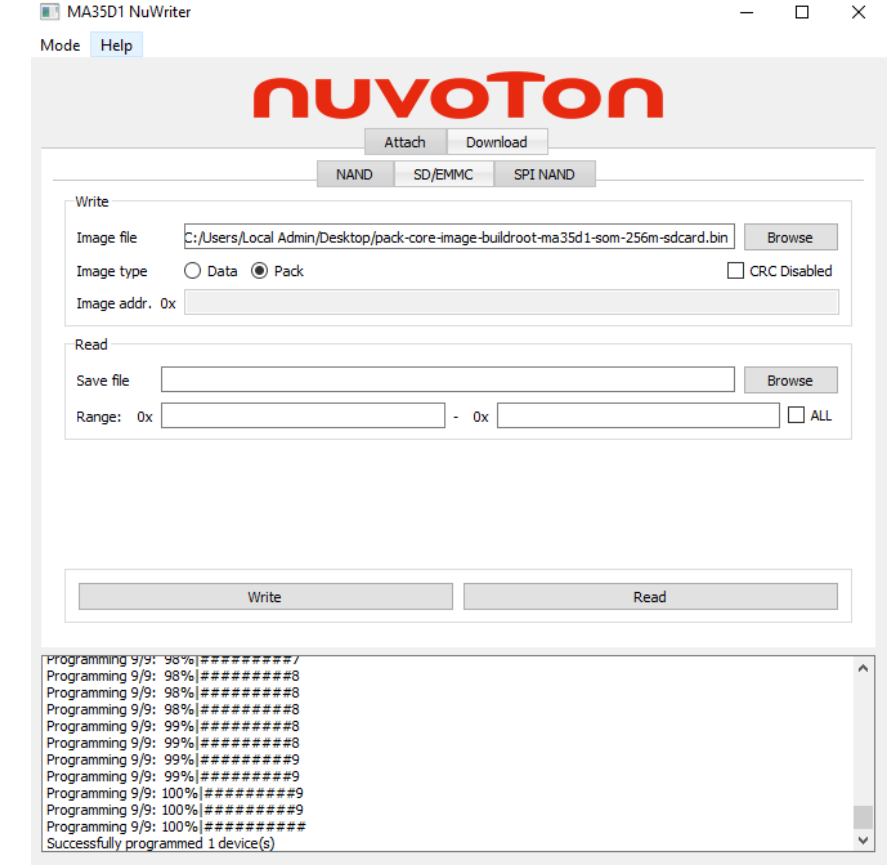

nuvoTo

NuDeveloper Ecosystem – Make the engineers' job easier.

# **System Boot**

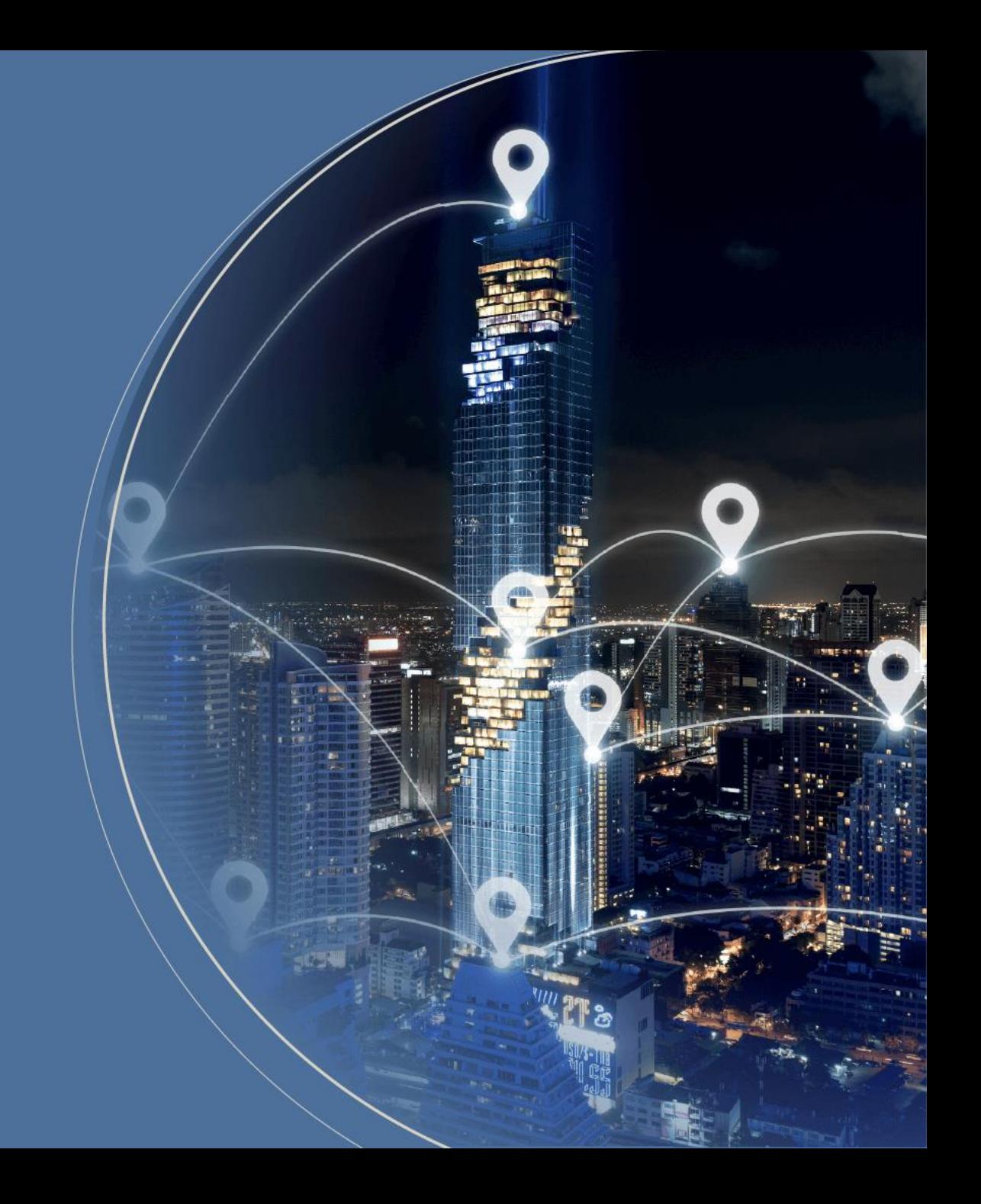

### **System Boot**

- Set the power switch to enable SD 1 Boot and click reset Button and you will see MA35D1 booting
	- 。 [PG 0] [PG 2] High
- Enter "root" to login

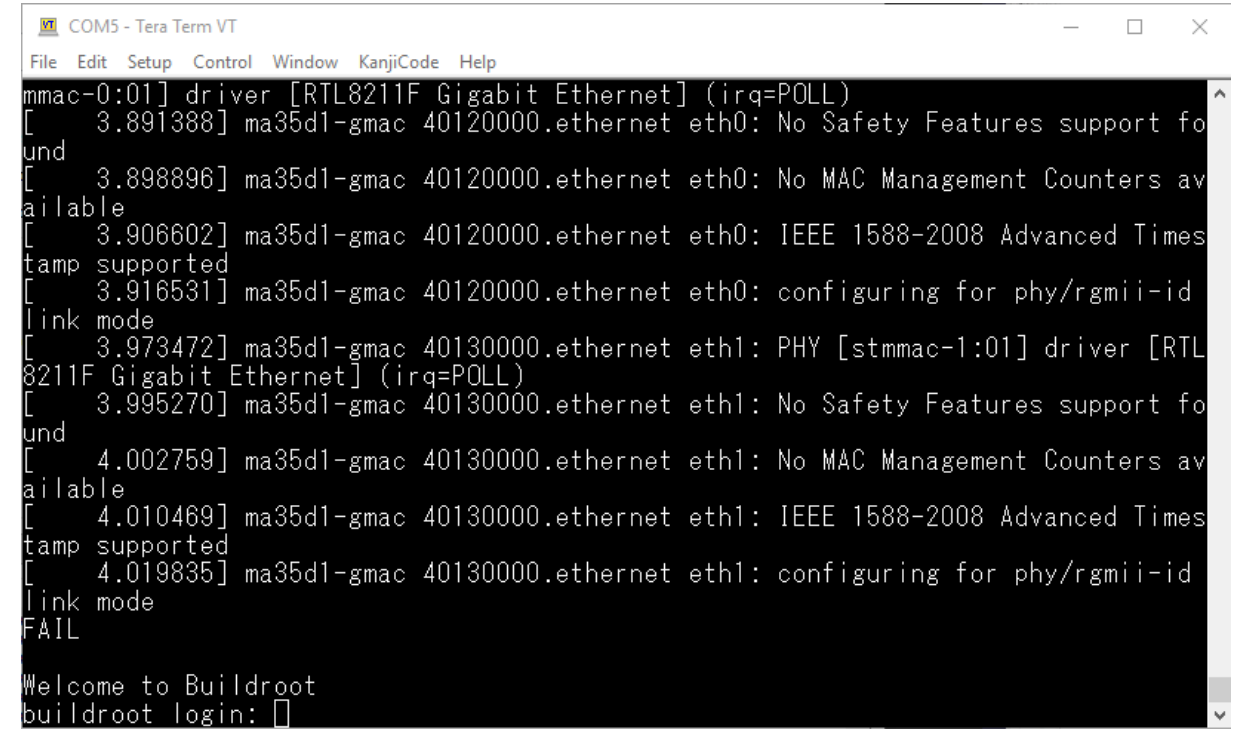

nuvoTon

### Joy of innovation nuvoTon

谢谢 謝謝 Děkuji **Bedankt** Thank you Kiitos Merci **Danke** Grazie ありがとう 감사합니다 Dziękujemy Obrigado Спасибо Gracias Teşekkür ederim Cảm ơn